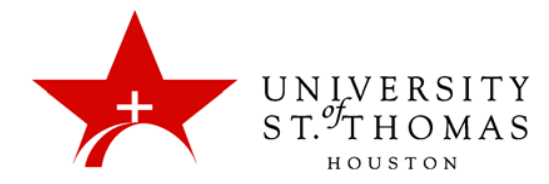

## Students getting started with Turnitin

## **My instructor is using Turnitin. What is this?**

Turnitin is a standalone web based e-learning platform which primarily produces a percentile based Similarity Index when a student's work is submitted against a multitude of academic and scholarly websites, databases, articles, libraries and publications. This functionality allows viewing of student's original work highlighting and linking to both cited sources and suspected sources of similarity to check for plagiarism.

## **My instructor enrolled me in their course for Turnitin, what do I need to do?**

- 1. If your instructor chooses to enroll you in their course manually it will generate an email that is sent to your stthom.edu email address. When you receive the email follow the instructions and link included to go t[o www.turnitin.com.](http://www.turnitin.com/)
- 2. At this point you will either create an account or if you already have an account with Turnitin login with your existing account.
- 3. Once logged in you will see an interface listing courses in which you are enrolled.

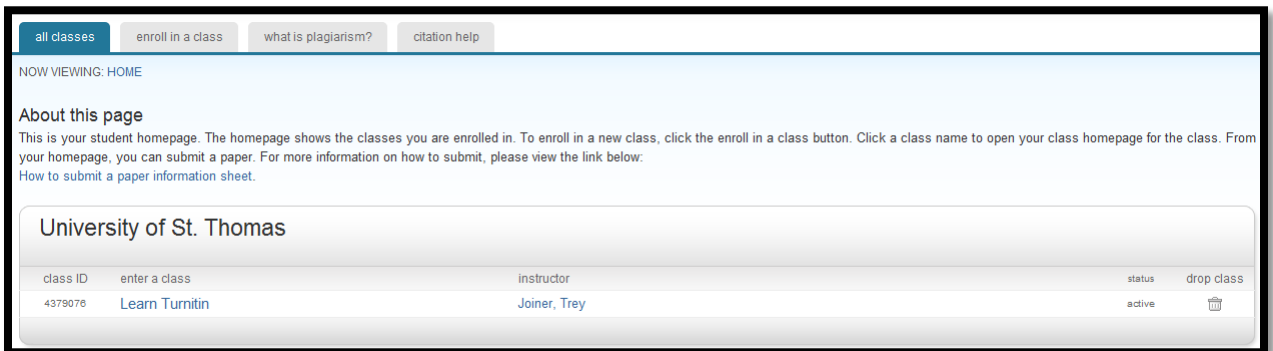

## **My instructor said I need to enroll myself in their course on Turnitin.**

- 1. If your instructor elects to have you self-enroll into their course on Turnitin, the first thing you need to do is go to [www.turnitin.com](http://www.turnitin.com/) and register for a new account or login with your existing account.
- 2. Once you are logged in to Turnitin you will see the same screen as pictured above, with the exception that it will not have any classes listed.
- 3. Select the **Enroll in a Class** tab.

4. If you are self enrolling your instructor will have provided you with both a *classID* and an *enrollment password* enter them in the fields provided.

Note: If you do not have BOTH of these items you cannot proceed with self-enrollment you will need to contact your instructor for this information.

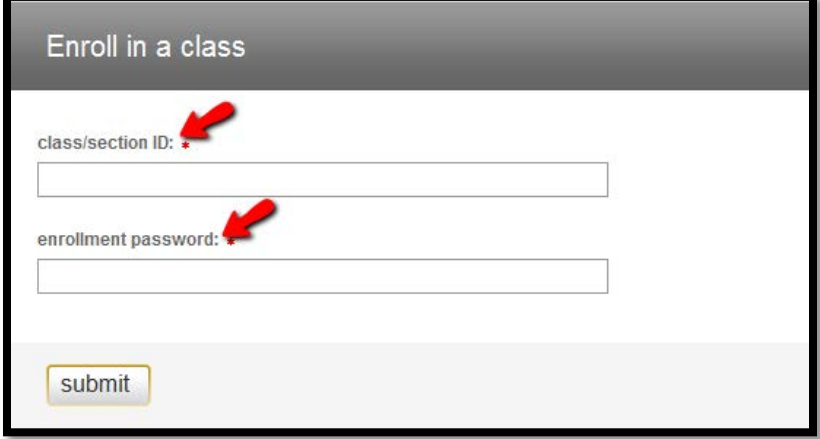

5. Press the **Submit** button.

If you have any issues or questions please feel free to open [a support ticket](http://www.stthom.edu/bbhelp) and we will be happy to assist you. Or you can browse the library of help items a[t Turnitin.com.](https://www.turnitin.com/static/helpCenter/index.php)